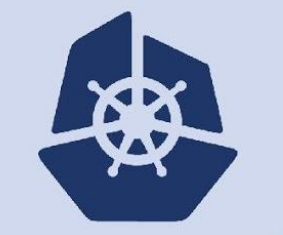

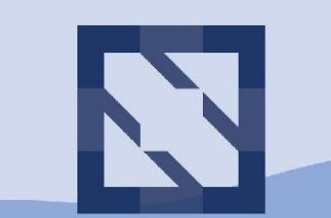

**North America 2018** 

## **Tutorial: Building & Running Kubernetes from Source and Submitting Your First PR**

**Ian Chakeres, Silvia Xu, Michael Taufen, and Federico Bongiovanni, Google**

# Meet your workshop helpers!

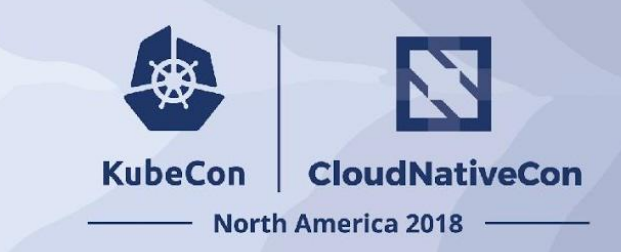

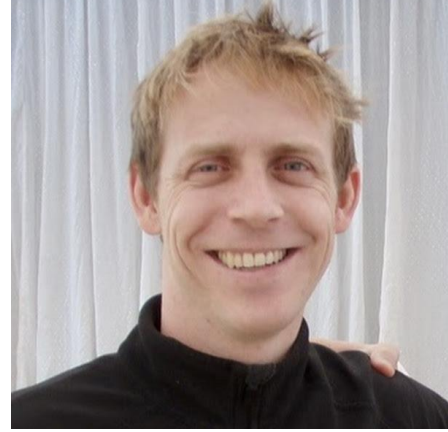

Ian Chakeres *ianchak@google.com*

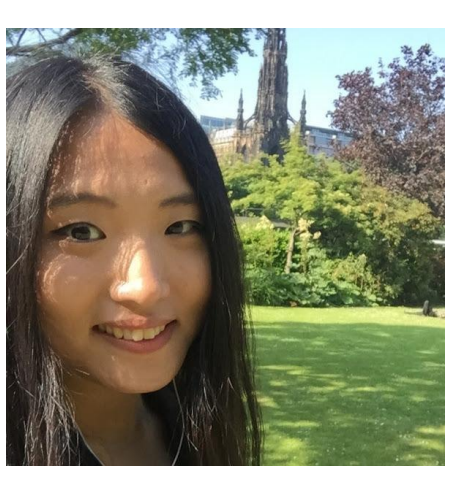

Silvia Xu *silviabear@google.com*

Additional volunteers:

Kenneth Massada Pradeep Nekkalapudi Haowei Cai Christian Bell David Zhu Jehnean Jablonski Tarlochan Cheema Solly Ross Morten Torkildsen Kevin Grigsby David Oppenheimer Walter Fender

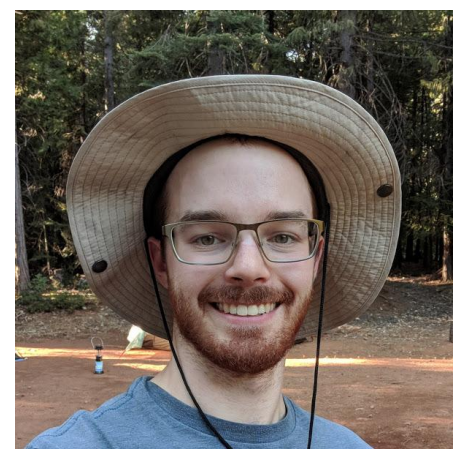

Michael Taufen *mtaufen@google.com*

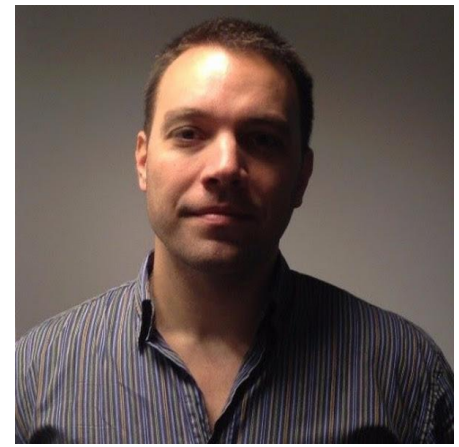

Federico Bongiovanni fbongiovanni@google.com

**Follow the instructions at http://buildingk8s.com, login to https://console.cloud.google.com/, and start a VM**

**Outline** 

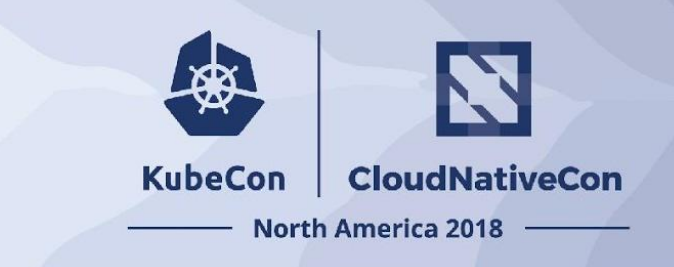

- **Google Cloud** VM startup
- **Build** Kubernetes from source
- **Start** local cluster
- **Change** the code
- **Run** unit tests
- **Create** a Pull-Request

**Follow the instructions at http://buildingk8s.com, login to https://console.cloud.google.com/, and start a VM**

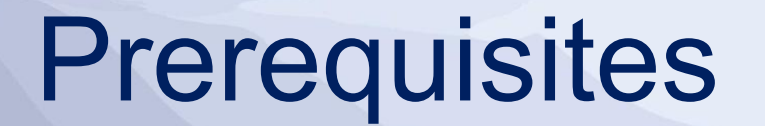

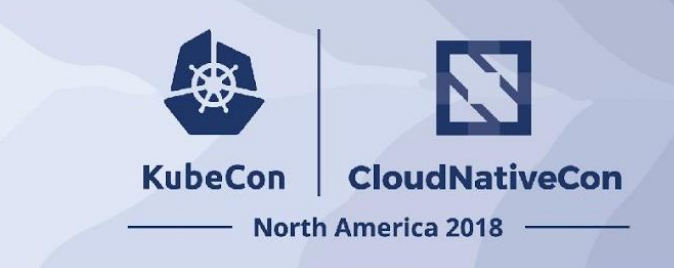

- A computer with a connection to the Internet and a web browser.
	- **A Google Cloud account will be distributed at the session.**
- **A GitHub account, created prior to the session.**
- Agree to CNCF code of conduct and sign CLA, prior to the session.

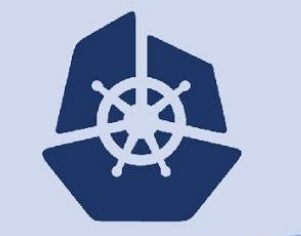

**KubeCon** 

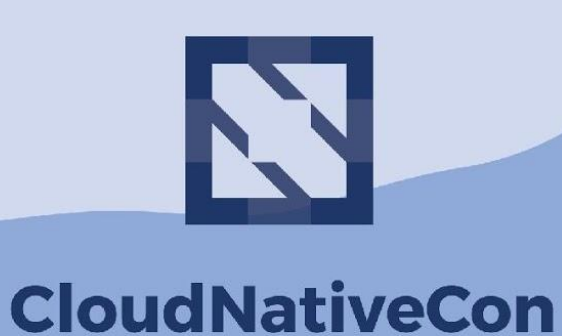

**North America 2018** 

**Tutorial: Building & Running Kubernetes from Source and Submitting Your First PR Ian Chakeres, Silvia Xu, Michael Taufen, and Federico Bongiovanni, Google**

# **Full Instructions: buildingk8s.com**

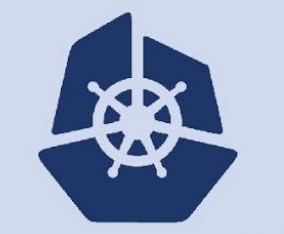

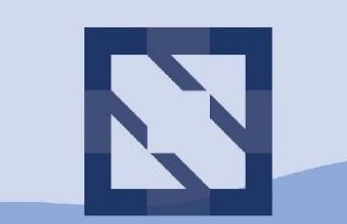

**North America 2018** 

# **Logistics for Today's Session**

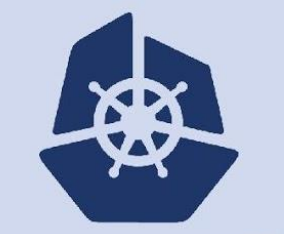

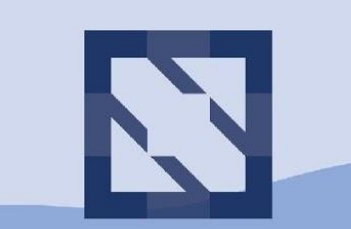

**North America 2018** 

# **VM Startup… Complete**

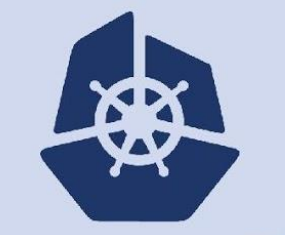

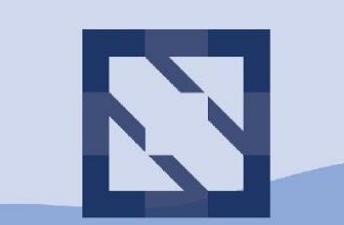

**North America 2018** 

# **Building & Running Kubernetes from Source**

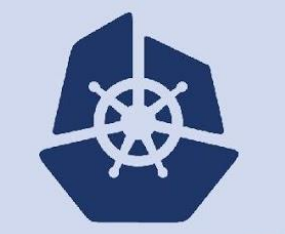

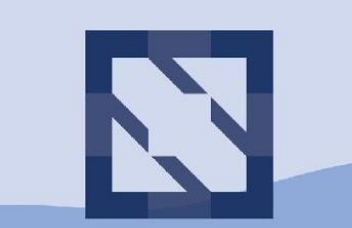

**North America 2018** 

# **Fork Kubernetes**

# Click the "Fork" button

containers

kubernetes

go

cncf

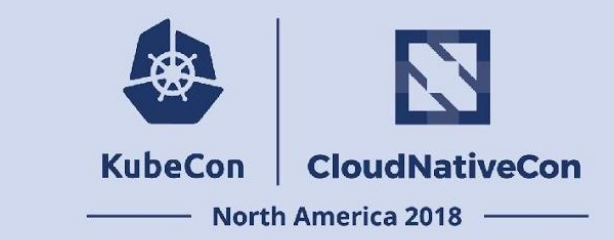

## github.com/kubernetes/kubernetes

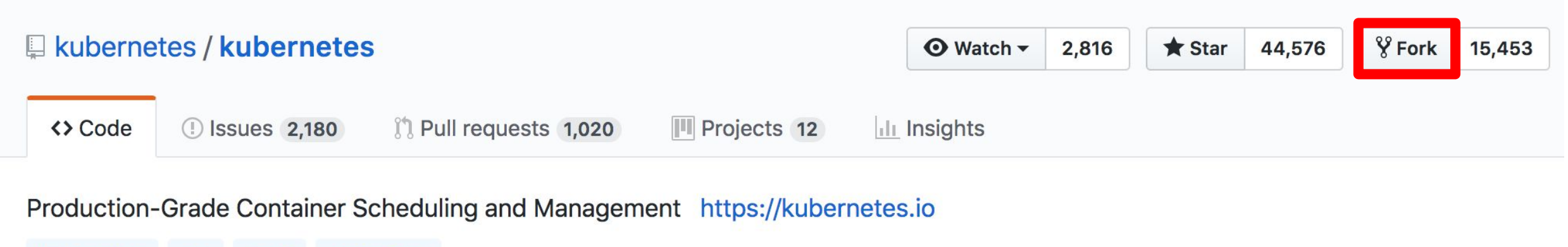

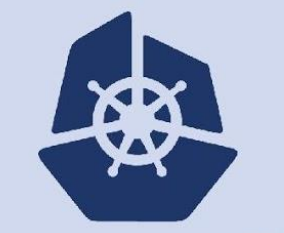

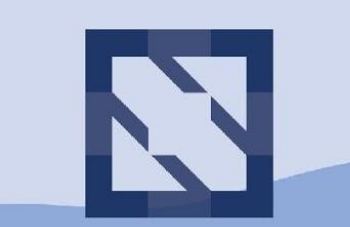

**North America 2018** 

# **Create a Pull-Request**

# Click "New pull request"

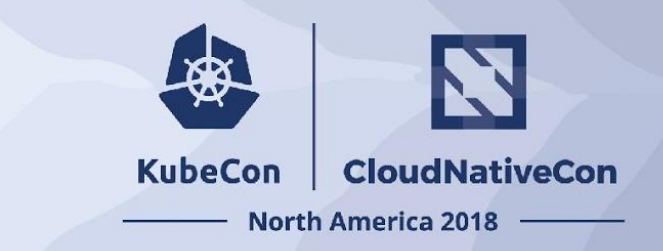

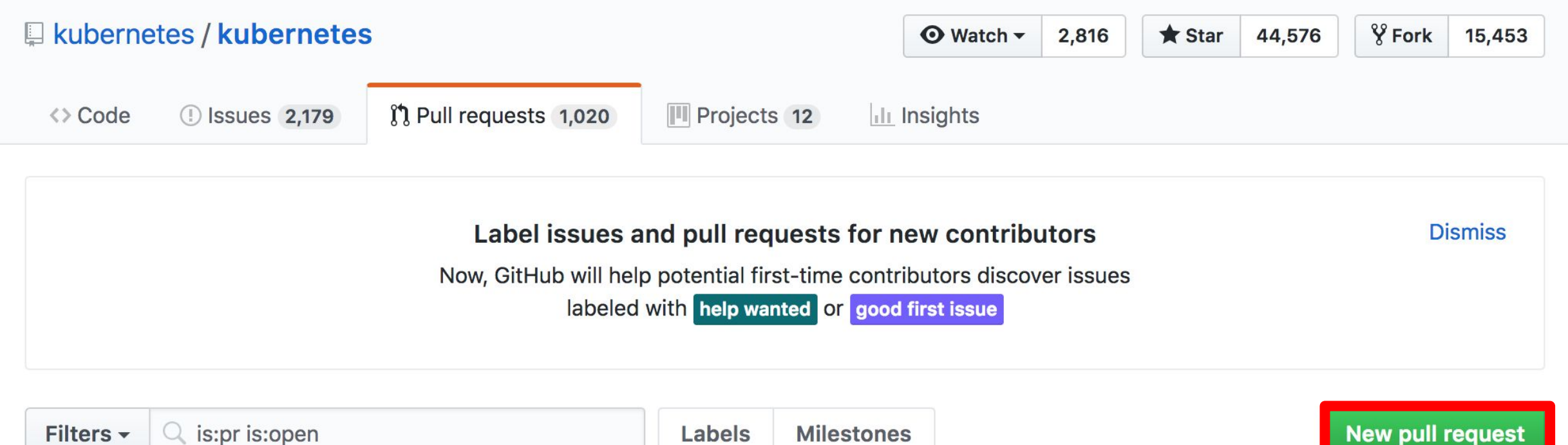

# Click "compare across forks"

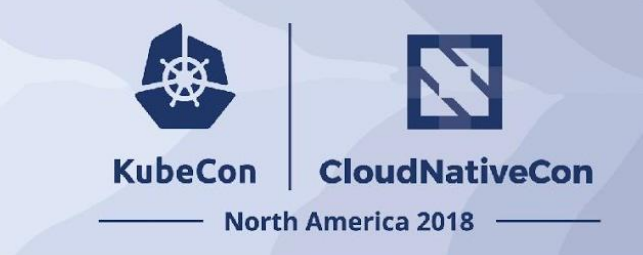

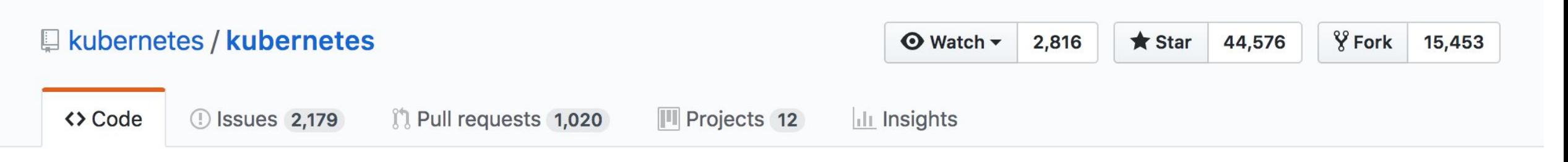

### Compare changes

Compare changes across branches, commits, tags, and more below. If you need to, you can also compare across forks.

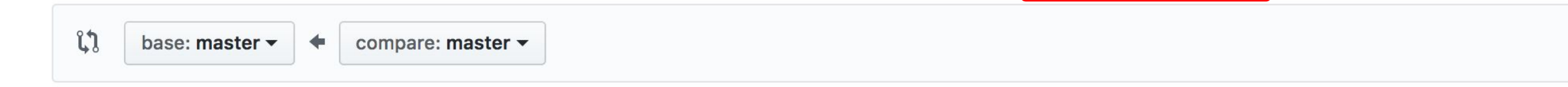

# Select your fork

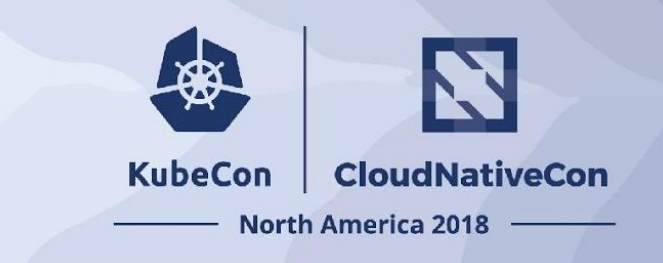

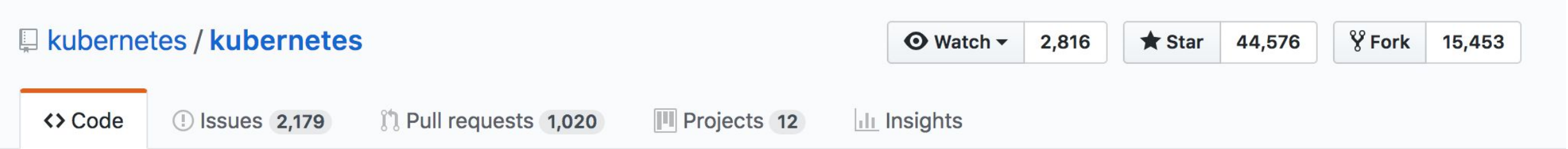

### **Compare changes**

Compare changes across branches, commits, tags, and more below. If you need to, you can also compare across forks.

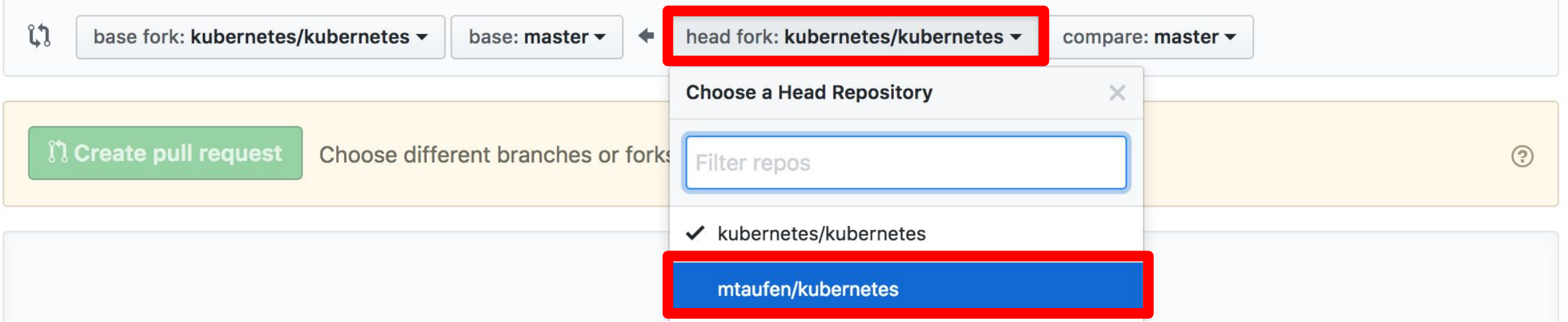

## Select your branch

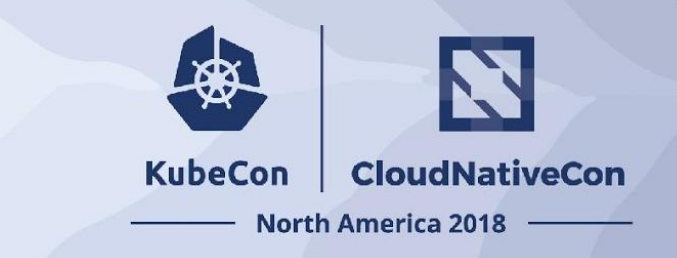

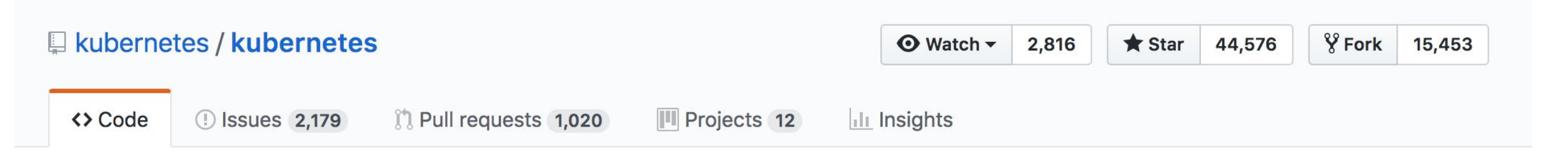

### **Comparing changes**

Choose two branches to see what's changed or to start a new pull request. If you need to, you can also compare across forks.

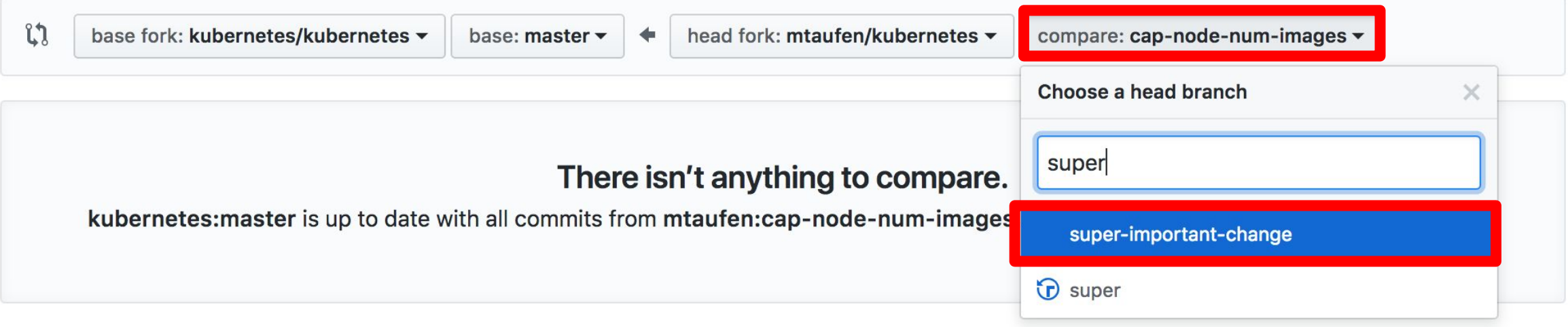

# Click "Create pull request"

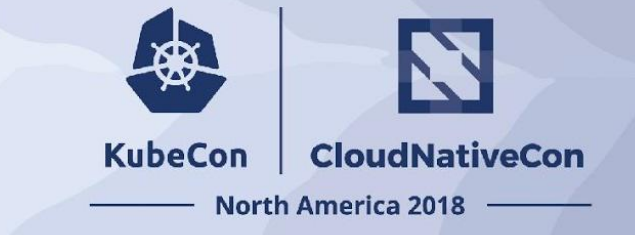

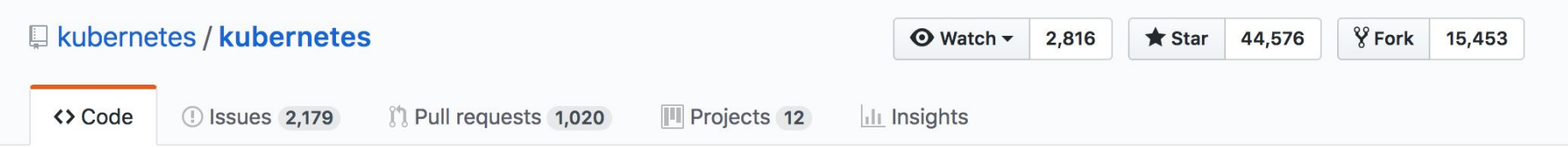

### **Comparing changes**

Choose two branches to see what's changed or to start a new pull request. If you need to, you can also compare across forks.

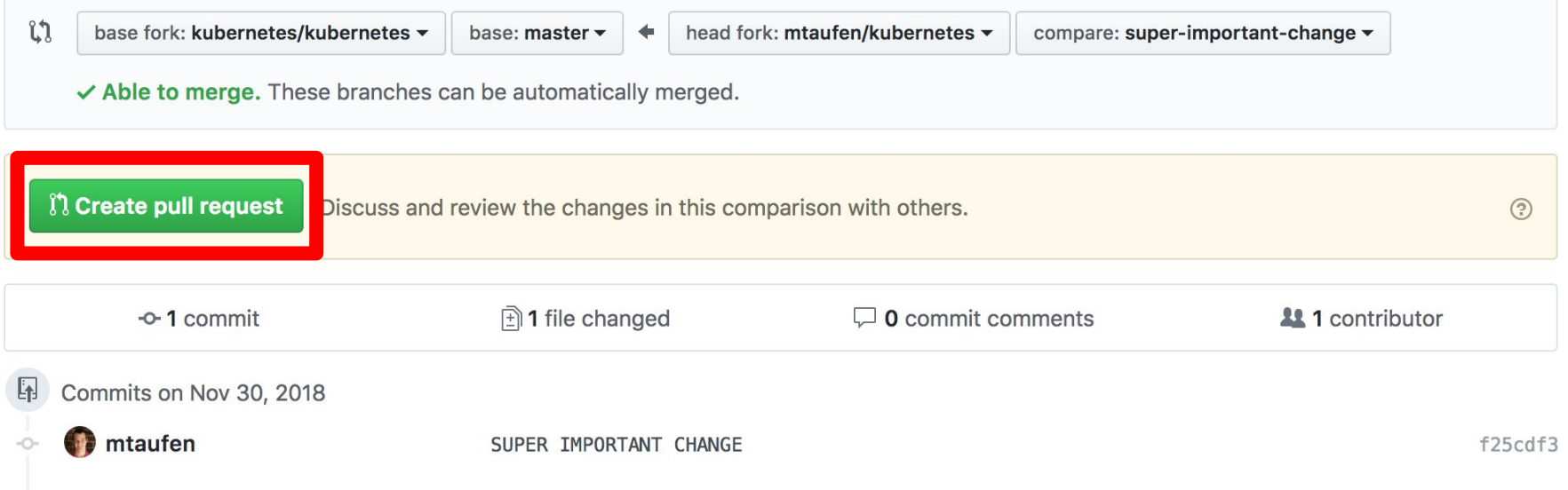

## Follow the PR template instructions Kubecon

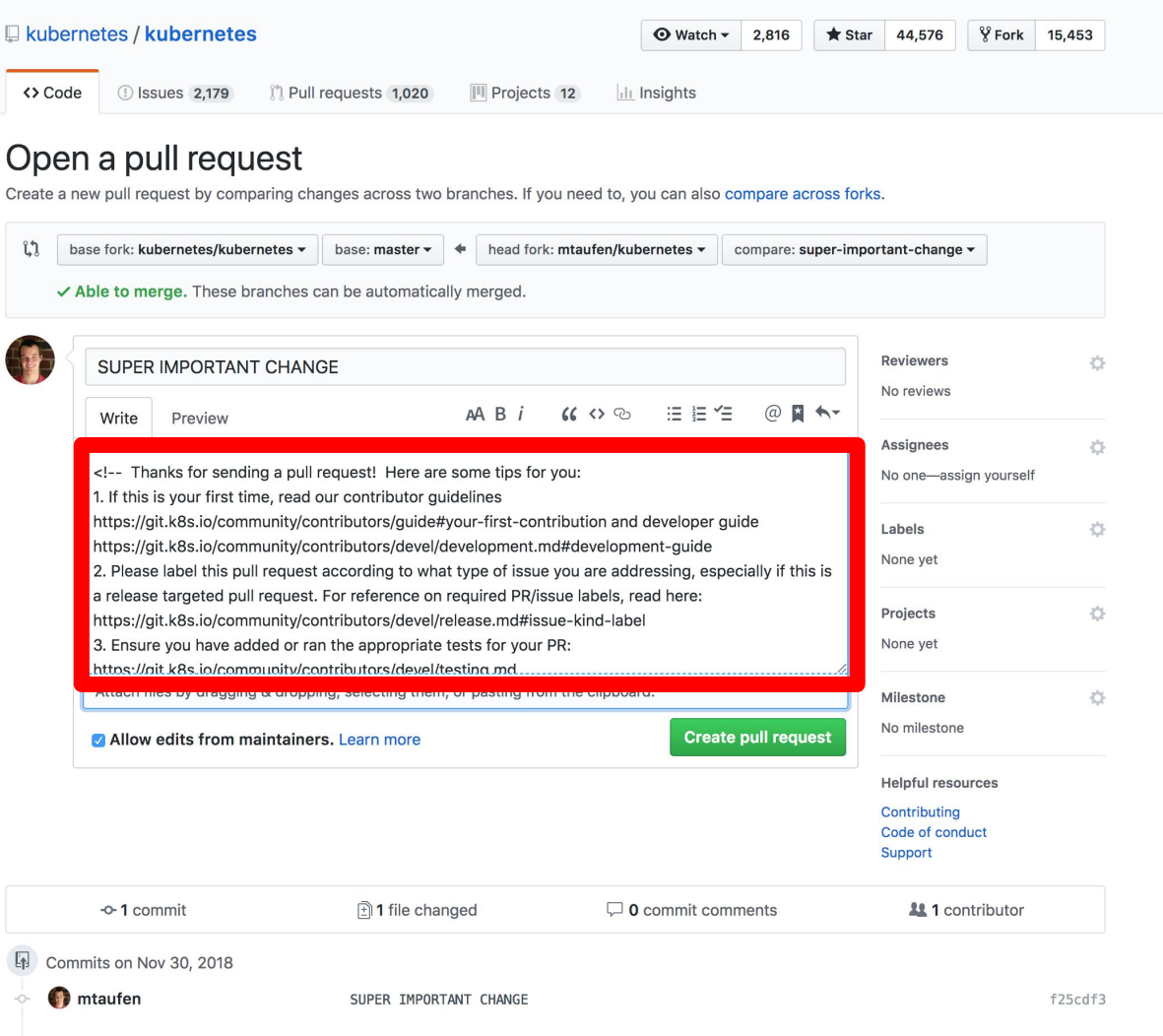

N

**CloudNativeCon** 

**North America 2018** 

Become a Part of the Community

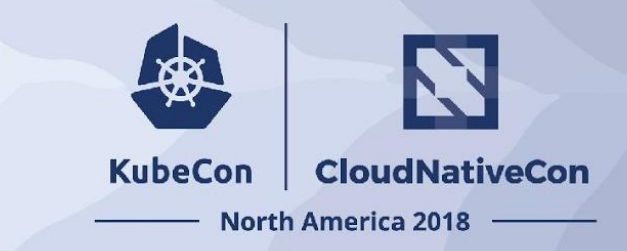

- Attend a SIG meeting, write unit & e2e tests, and become a part of the Kubernetes community.
- Official contributor documentation
	- https://github.com/kubernetes/community/tree/mast er/contributors/guide

金

### **North America 2018**